## Recording Videos with your iPhone Camera By Apple Support

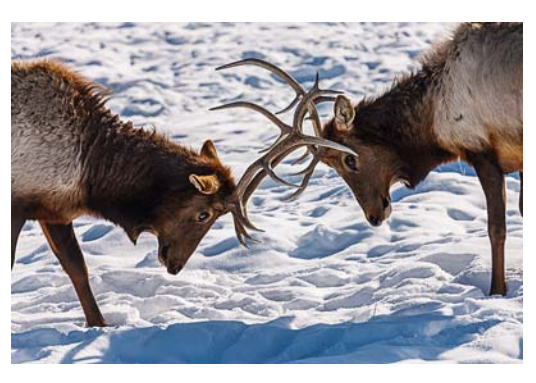

Use Camera <sup>10</sup> to record videos and Quick Take videos on your iPhone. Learn how to change modes to take Cinematic, slow-motion, and time-lapse videos.

*Note:* For your privacy, a green dot appears in the top-right corner of the screen when Camera is in use.

## **Record a video**

- Open Camera, then select [Photo mode,](https://support.apple.com/guide/iphone/camera-basics-iph263472f78/15.0/ios/15.0#iphac6618d52) then touch and hold the Shutter button to start recording.
- Slide the Shutter button to the right and let go over the lock for handsfree recording.
	- o Both the Record and Shutter buttons appear below the frame tap the Shutter button to take a still photo while recording.
	- o Swipe up to zoom in on your subject, or if you're recording hands-free, you can pinch out on the screen to zoom in.
- Tap the Record button to stop recording.

## **Record a slow-motion video**

When you record a video in Slo-mo mode, your video records as normal and you see the slow-motion effect when you play it back. You can also edit your video so that the slow-motion action starts and stops at a specific time.

To set a portion of the video to play in slow motion and the rest at regular speed, tap the video thumbnail, then tap Edit. Slide the vertical bars below the frame viewer to define the section you want to play back in slow motion.

Depending on your model, you can change the slow motion frame rate and resolution. To change slow-motion recording settings, go to Settings > Camera > Record Slo-mo.

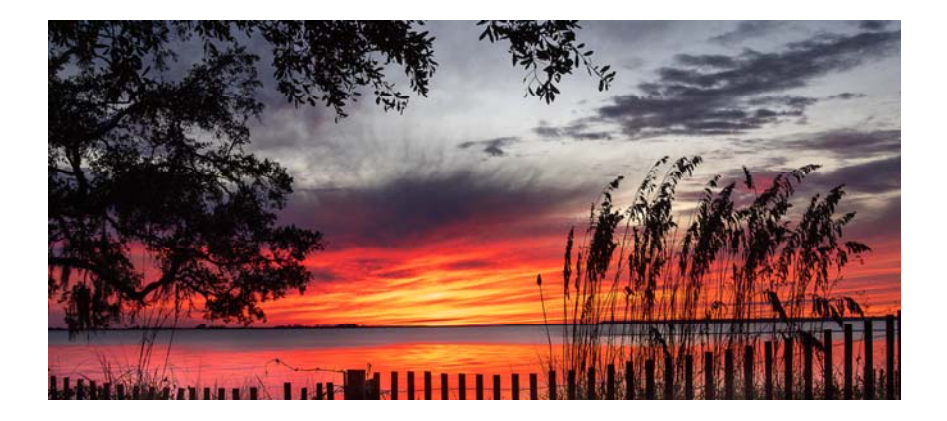

## **Record a time-lapse video**

Capture footage at selected intervals to create a time‑lapse video of an experience over a period of time—such as a setting sun or traffic flowing.

- Open Camera, then select Time-lapse mode.
- Set up your iPhone where you want to capture a scene in motion.
- Tap the Record button to start recording; tap it again to stop recording.